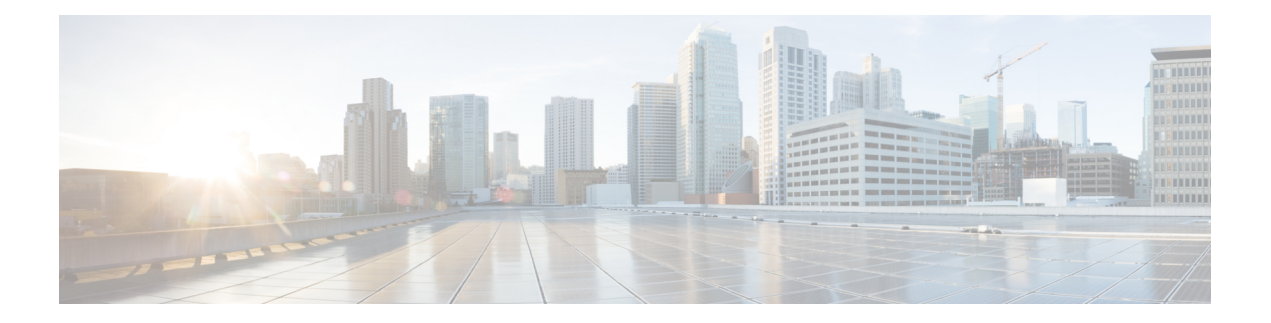

# 階層型モジュラ **QoS** の概要

階層型 QoS (H-QoS) では、ユーザが複数のポリシー レベルで QoS 動作を指定して、より細 かい粒度でトラフィックを管理できるようにします。

H-QoS は入れ子構造のトラフィック ポリシーを使用してルータ インターフェイスに適用され ます。最初のレベルのトラフィック ポリシーは親トラフィック ポリシーで、メイン インター フェイスレベルまたはサブインターフェイスレベルでのトラフィックの制御に使用されます。 2 番目のレベルのトラフィック ポリシーは子トラフィック ポリシーで、特定のトラフィック ストリームまたはクラスを介した追加制御に使用されます。子トラフィックポリシーは前もっ て定義したトラフィック ポリシーであり、**service-policy** コマンドを使用して親トラフィック ポリシー内で参照されます。

2 つのレベルの H-QoS は、すべてのライン カード上の入力方向と出力方向の両方で、物理ま たはバンドルのメインインターフェイスとサブインターフェイス上でサポートされています。

- H-QoS [設定の制約事項](#page-0-0) (1 ページ)
- [階層型キューイングの設定](#page-1-0) (2 ページ)

### <span id="page-0-0"></span>**H-QoS** 設定の制約事項

次に、リリース 6.3.1 での H-QoS 設定時に適用される制約事項を示します。

- **1.** 2 レベルの階層型キューイングのみがサポートされています。
- **2.** 親トラフィック ポリシーのみが class-default タイプのトラフィック クラスをサポートし ています。
- **3.** 親トラフィック ポリシーは、クラス アクション **shape** のみをサポートしており、他の キューイング アクションは設定できません。
- **4.** Cisco NCS5500 シリーズ ルータでの設定時に、子トラフィック ポリシー内でプライオリ ティ クラスにトラフィック シェーパーを必ず使用してください。
- **5.** 子ポリシーの総帯域幅は、親ポリシーのトラフィックシェーパー未満にする必要があり ます。
- **6.** 輻輳回避と管理のため、親トラフィックポリシー内のトラフィックシェーパーを使用し てキュー制限とドロップ プライオリティを計算します。
- **7.** HQoS プロファイルと入力ピアリング プロファイルは同時に動作しません。そのため、 合法的傍受のようなピアリング プロファイルを必要とする機能も、HQoS プロファイル が有効になっていると動作しません。
- **8.** PBTS 機能は、HQoS プロファイルが有効になっているときは動作しません。これは、 TCAM の制限によるものです。
- **9.** 適用されている QoS ポリシーがなくても、システムがサポートするバンドル サブイン ターフェイスは最大 896 のみです。これは、バンドル サブインターフェイスの HQoS プ ロファイルモードでの内部 LAG ID リソース消費によるもので、QoS ポリシーが適用さ れていても、適用されていなくても同じです。
- **10.** 7つの優先度レベルがサポートされているデフォルトモードとは異なり、HQoSプロファ イル モードでサポートされる優先度レベルは最大 4 つのみです。また、以前は非 HQoS プロファイルモードで 7 つのレベルの優先度が使用されていましたが、物理およびバン ドルのメイン インターフェイスのポリシーにもこの制約が適用されます。
- **11.** 同じポリシーマップでの帯域幅と残存帯域幅の設定は同時にサポートされません。クラ スに帯域幅(CIR)がある場合、他のクラスにも帯域幅設定のみが必要です。クラスマッ プに残存帯域幅のパーセンテージ/率(EIR)がある場合、他のクラスにも残存帯域幅設 定のみが必要です。シェーピングは、任意のクラスに適用できます。
- **12.** プライオリティクラスには、シェーピング設定を使用してレート制限を設定する必要が あります。効果的なシェーパー値は、優先帯域幅予約として取得します。すべてのサブ インターフェイスとメインインターフェイスにわたる優先帯域幅予約の合計は、ネット ワーク インターフェイス(NIF)ポート速度を超過してはなりません。これは、ネット ワークインターフェイスポート全体にわたる優先度が高いトラフィックによるオーバー サブスクリプションを防ぐためです。

非プライオリティクラスと親のシェーピングのレートはオーバーサブスクライブの状態 でもかまいません。

**13.** 帯域幅または残存帯域幅の比率(BRR)の粒度は、非HQoS モードの 1:4096 と比べると 1:64 となります。そのため、使用した値に基づく帯域幅のパフォーマンスに精度差があ ることが考えられます。

## <span id="page-1-0"></span>階層型キューイングの設定

H-QoSを設定する前に、H-QoSプロファイルをルータ上で有効にする必要があります。H-QoS プロファイルを有効にした後に、次の設定に示すように、ルータをリロードする必要がありま す。

Router# **configure** Router(config)# **hw-module profile qos hqos-enable**

```
Router(config)# commit
Router# reload
```
階層化キューの設定に含まれているステップは次のとおりです。

- **1.** クラスマップを設定します。
- **2.** 前のステップで設定したクラスマップを使用して子トラフィックポリシーを設定します。
- **3.** 親トラフィック ポリシーを設定して、そのポリシー内に子トラフィック ポリシーを追加 します。

親トラフィックポリシーはH-QoSポリシーであり、物理またはバンドルのメインインターフェ イスおよびサブインターフェイスに適用できます。

#### 設定例

クラスマップの設定は次のとおりです。

```
Router# configure
Router(config)# class-map match-any tc2
Router(config-cmap)# match traffic-class 1
Router(config-cmap)# end-class-map
Router(config)# commit
```
子トラフィック ポリシーの設定は次のとおりです。

```
Router# configure
Router(config)# policy-map child
Router(config-pmap)# class tc2
Router(config-pmap-c)# shape average percent 20
Router(config-pmap-c)# exit
Router(config-pmap)# class class-default
Router(config-pmap-c)# shape average percent 1
Router(config-pmap)# end-policy-map
Router(config)# commit
```
親トラフィック ポリシーの設定は次のとおりです。

```
Router# configure
Router(config)# policy-map parent
Router(config-pmap)# class class-default
Router(config-pmap-c)# service-policy child
Router(config-pmap-c)# shape average percent 50
Router(config-pmap)# end-policy-map
Router(config)# commit
```
### 実行コンフィギュレーション

```
/* Configuration of a Class-map */
class-map match-any tc2
match traffic-class 1
end-class-map
!
/* Configuration of a Child Traffic Policy */
policy-map child
 class tc2
```

```
shape average percent 20
 !
 class class-default
 shape average percent 1
 !
 end-policy-map
!
/* Configuration of a Parent Traffic Policy */
policy-map parent
class class-default
 service-policy child
 shape average percent 50
 !
end-policy-map
!
```
#### メイン インターフェイスでの親トラフィック ポリシーの適用

```
Router# configure
```

```
Router(config)# Interface TenGigE 0/0/0/10
Router(config-int)# service-policy output parent
Router(config-int)# commit
```
サブインターフェイスでの親トラフィック ポリシーの適用

```
Router# configure
Router(config)# Interface TenGigE 0/0/0/10.1
Router(config-int)# service-policy output parent
Router(config-int)# commit
```
#### 確認

**show qos interface** *interface-name***output** コマンドを使用して、H-QoS トラフィック ポリシーが インターフェイスに正しく適用されているかどうかを確認します。次の例では、**Level1 Class** が親トラフィックポリシーに関連付けられているクラスマップに関する情報を提供し、**Level2 Class** が子トラフィック ポリシーに関連付けられているクラスマップに関する情報を提供しま す。

RP/0/RP0/CPU0:ios#**show qos interface ten0/0/0/10 output**

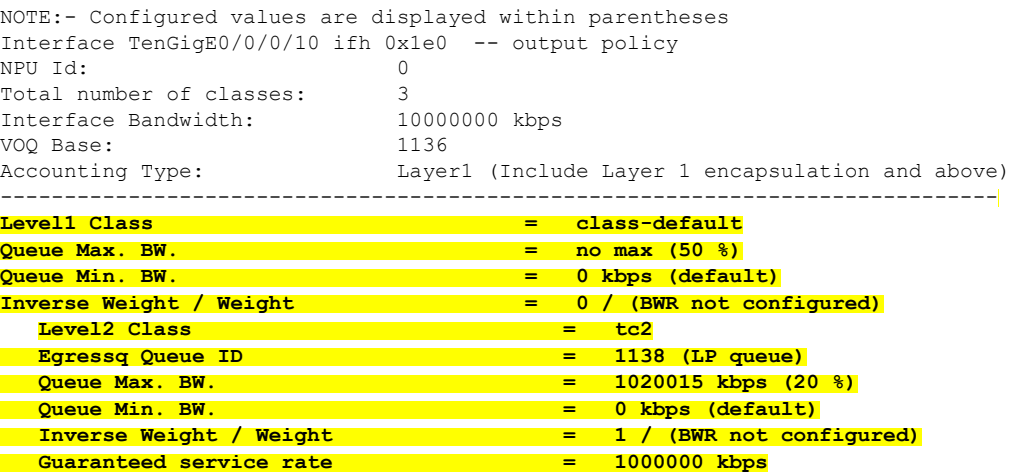

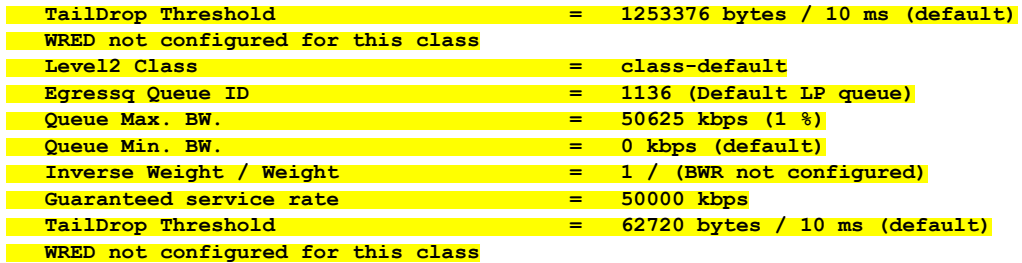

親および子のトラフィック ポリシーの異なるトラフィック クラスに一致したパケットの統計 情報は、**show policy-map interface** *interface-name***output** コマンドを使用して表示できます。さ らに、このコマンドは、それぞれのトラフィック クラスに一致したパケットに指定したアク ションが適用されたときに送信またはドロップされるパケットの数も表示します。

```
Router# show policy-map interface ten0/0/0/10 output
```
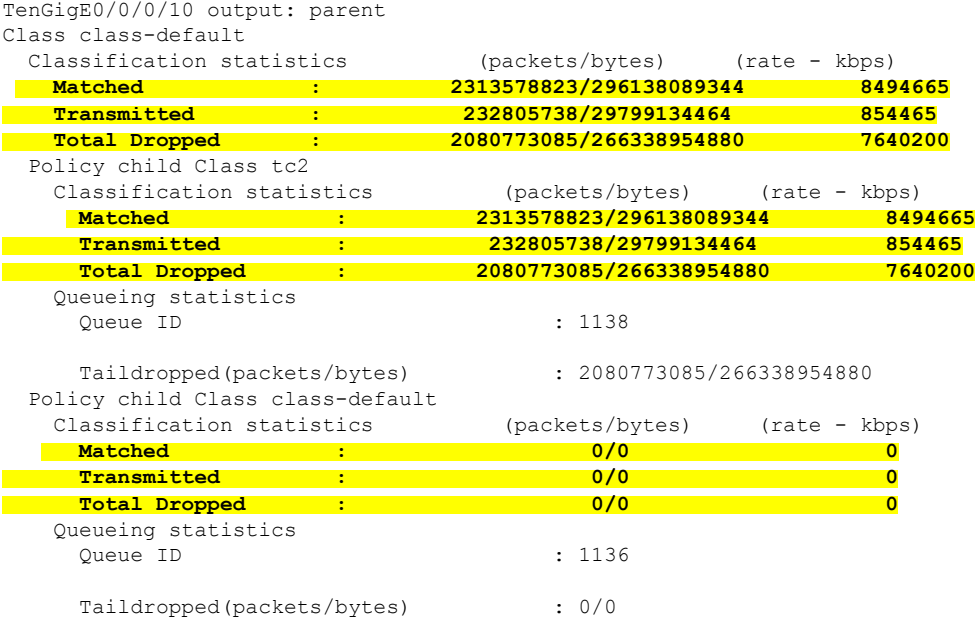

I